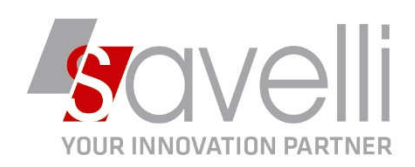

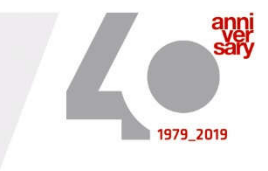

Riferimento: GVM-00024-2020

## **ISTRUZIONI PER CHIUSURE DI MAGAZZINO**

Lo scopo della procedura è quello di rendere definitivi i dati che risultano dall'inventario sia come quantità che come valore.

## 1- Eseguire *Ricostruzione progressivi correnti di magazzino* (menù 4-B-A):

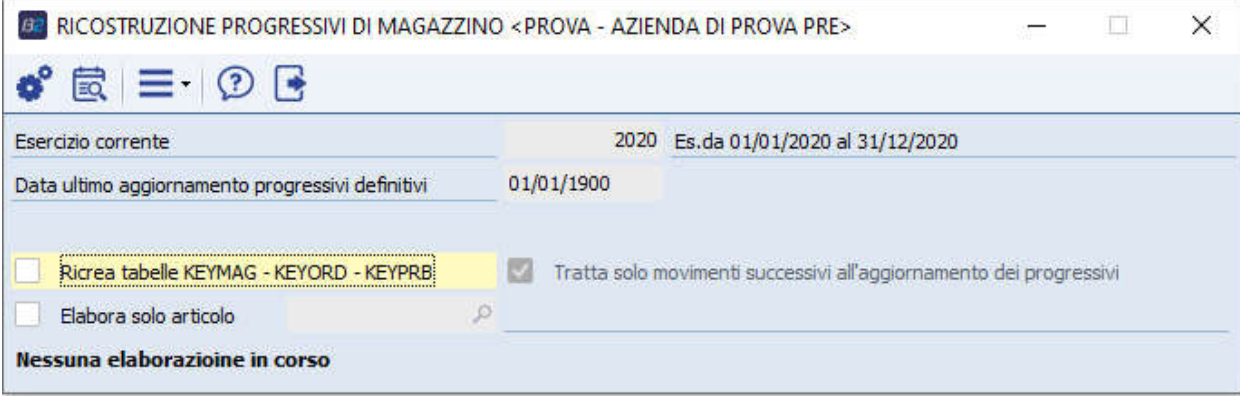

2- Eseguire la *Stampa INVENTARIO DI MAGAZZINO* alla data di chiusura da utilizzare come dato di partenza selezionando il tipo di valorizzazione da utilizzare (menù 4-2-1):

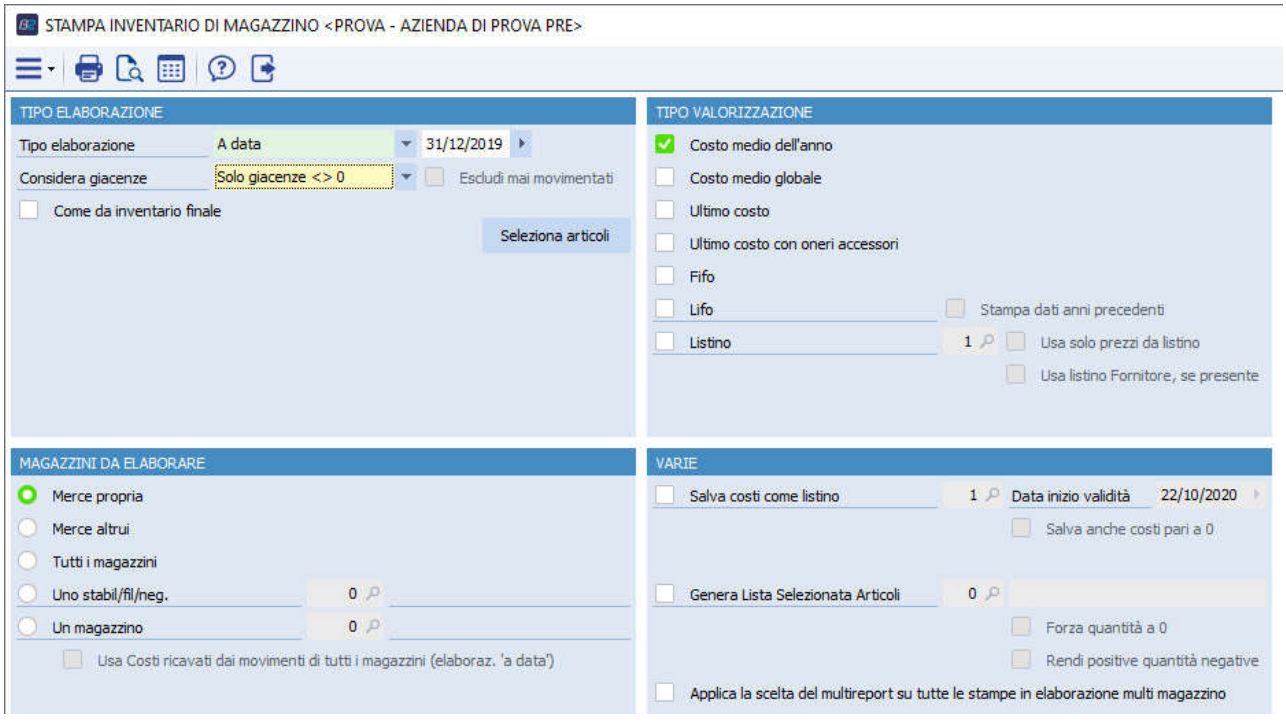

SAVELLI S.R.L. Sede Legale e Operativa | Via Bergamo, 30 | 23807 Merate (LC) T. +39 039 9280118 | F. +39 039 9280134 | info@savelli.com | savellisrl@promopec.it

P.I. e C.F. n. 00925910135 | Cap. Soc. € 31.200,00/I.V. REA 198797 | Reg. Imp. Lecco n. 00925910135

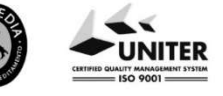

www.savelli.com

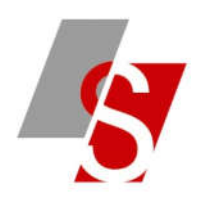

## 3- Eseguire l'*Aggiornamento progressivi definitivi* (menù 4-2-7):

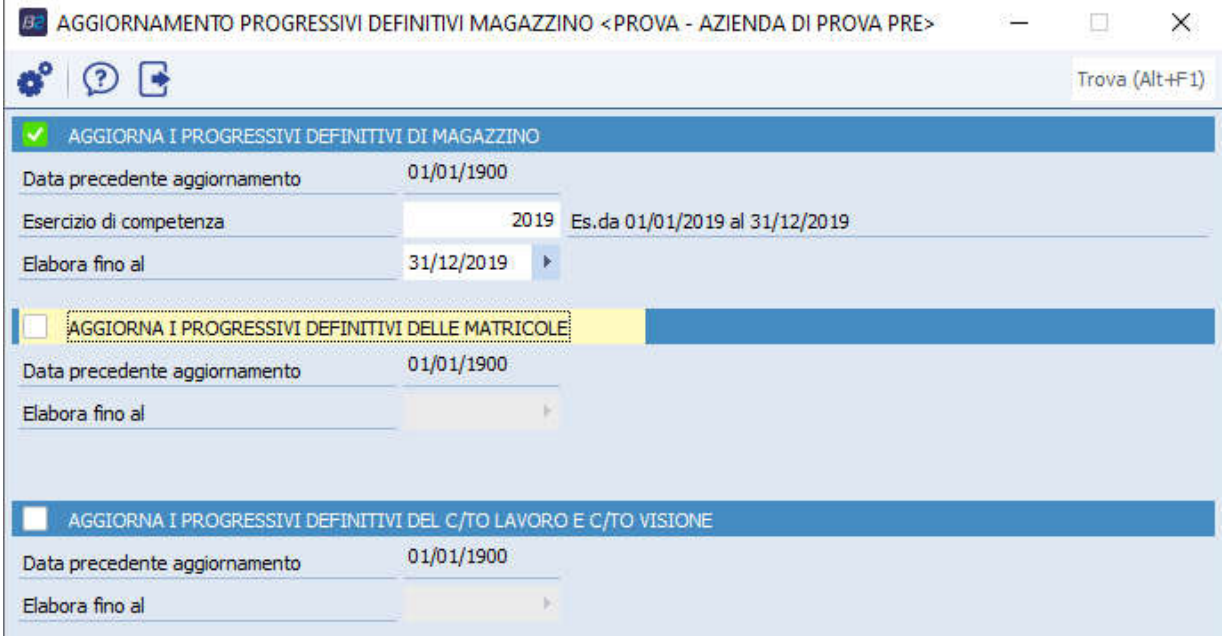

4- Eseguire la *Stampa inventario di magazzino* con tipo elaborazione '*A data ultimo aggiornamento*' (menù 4-2-1):

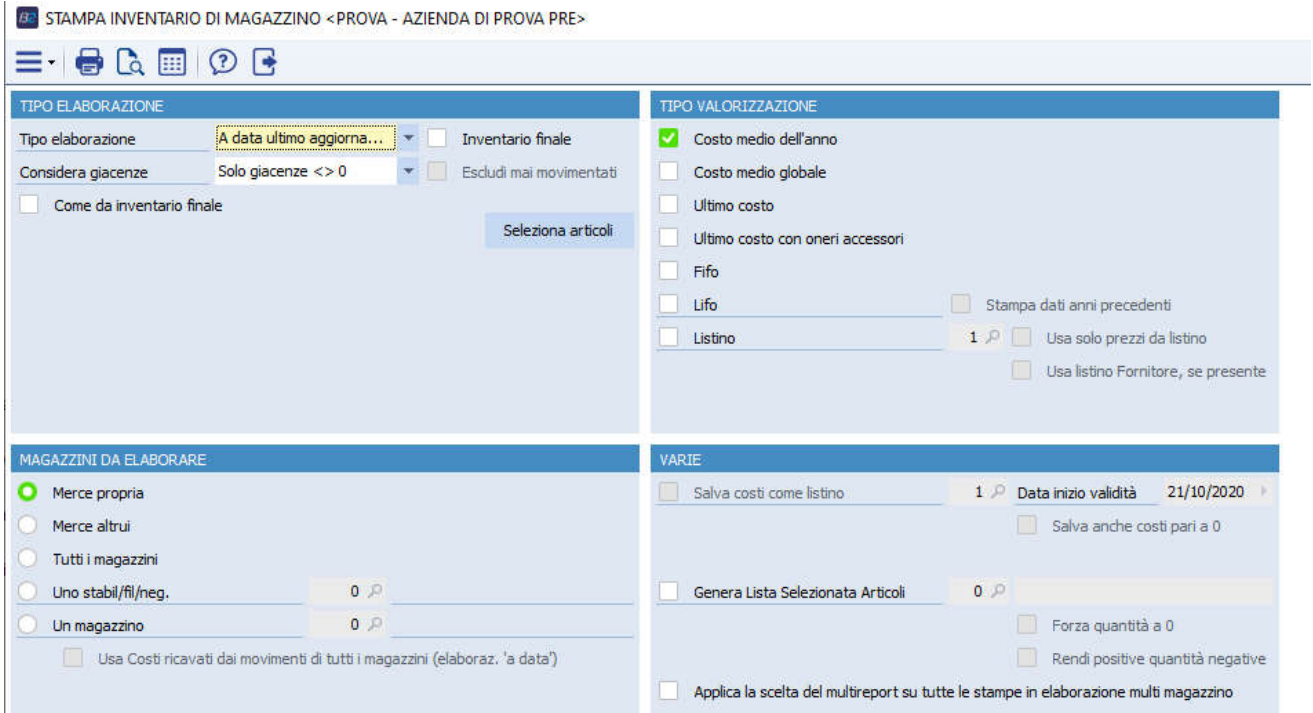

La stampa ottenuta deve evidenziare lo stesso valore della stampa eseguito al punto 2.

SAVELLI S.R.L. Sede Legale e Operativa | Via Bergamo, 30 | 23807 Merate (LC)<br>T. +39 039 9280118 | F. +39 039 9280134 | info@savelli.com | savellisrl@promopec.it

P.I. e C.F. n. 00925910135 | Cap. Soc. € 31.200,00/I.V. REA 198797 | Reg. Imp. Lecco n. 00925910135

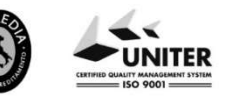

www.savelli.com

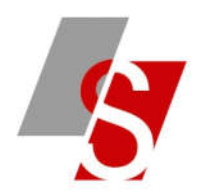

5- Se la stampa sopra è corretta rilanciare a questo punto la *Stampa inventario di magazzino* con tipo elaborazione '*A data ultimo aggiornamento*' e con spunta su *Inventario Finale* (menù 4-2-1):

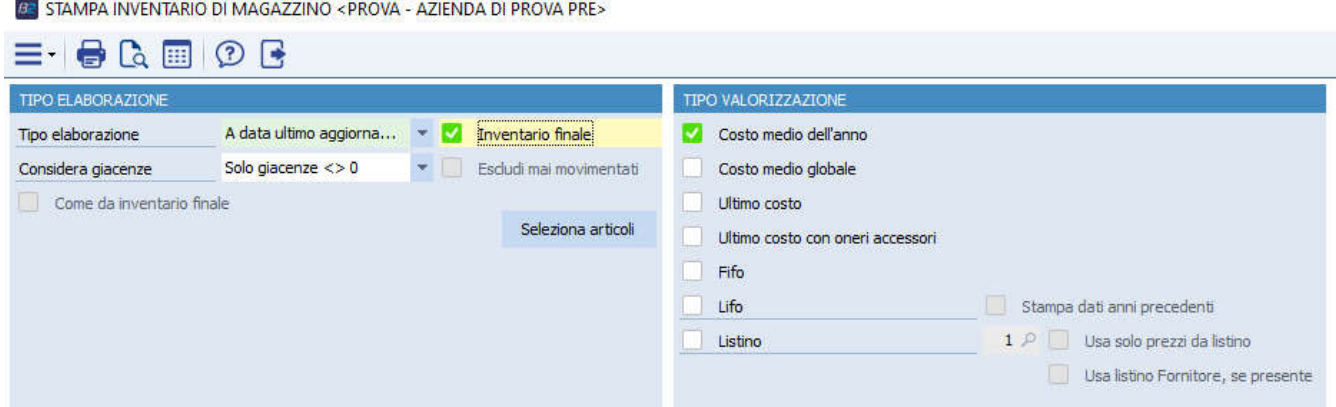

Anche in questo caso la stampa deve evidenziare lo stesso risultato della precedente.

6- Eseguire la *Chiusura di magazzino* (menù 4-3-1):

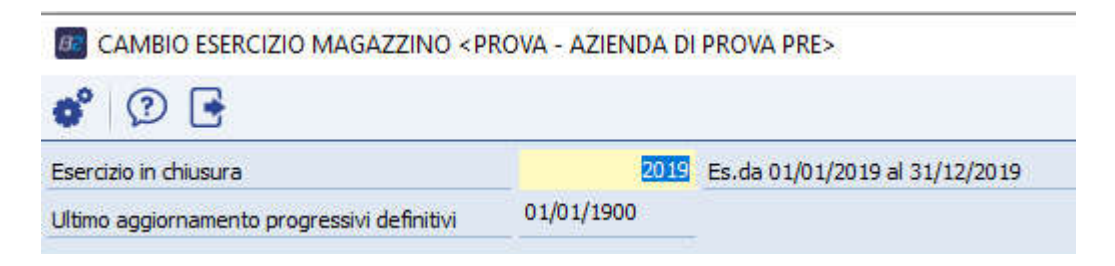

ATTENZIONE: questa procedura non è annullabile

7- Registrare in contabilità il valore delle rimanenze finali di magazzino

P.I. e C.F. n. 00925910135 | Cap. Soc. € 31.200,00/I.V. REA 198797 | Reg. Imp. Lecco n. 00925910135

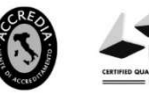

Pag. 3 di 3